## **20.1 Sync Sharing Files Publicly with Everyone**

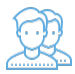

You can share a file with everyone without restrictions.

That means when you share a file, you can leave the default settings as:

## SHARE OPTIONS

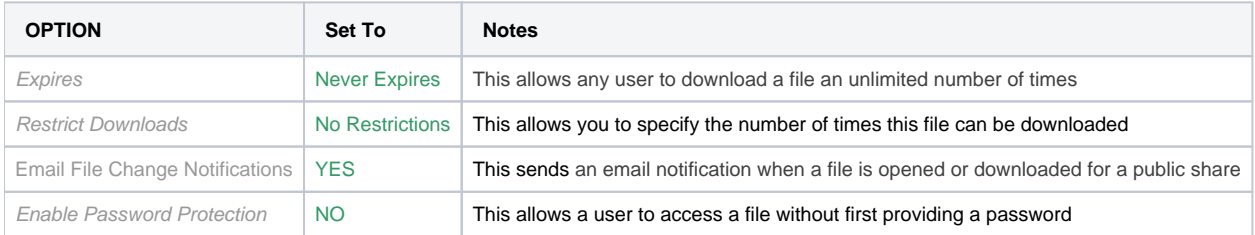

## SHARE PERMISSIONS

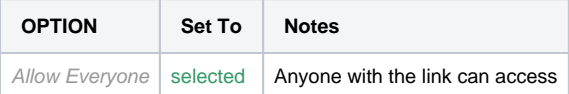

## To share a file with everyone without restrictions:

- 1. In the system tray, right-click the FileCloud Sync icon  $\langle \bullet \rangle$  and select File Browser.
- 2. In the File Browser window, right-click the file and then select Share.
- 3. On the Share link pop-up window, click Advanced Options.
- 4. On the Manage Share for file window, in Share Options, leave the default of Never Expires.
- 5. In Restrict Downloads, leave the default of No Restrictions or select Restrict to and set a restriction.
- 6. In Email File Change Notifications, leave the default of YES or to turn them off select NO.
- 7. In Enable Password Protection, leave the default of NO. If you want, you can enable this and set a password.
- 8. On the Manage Share for file window, in Share Permissions, leave the default of Allow Everyone.
- 9. To save your changes, click Update.